## How to view the bill online

- Due to United States privacy laws (FERPA), parents, family members and others must be authorized as payers by the student (for both domestic and international students) in order to view and pay the tuition and fee bill. This means that your student must give you access to <u>CUBill&Pay</u> before you can complete this process.
- Tuition bills are only online in CUBill&Pay.
- Students access CUBill&Pay in <u>Buff Portal</u>.
- Authorized payers access <u>CUBill&Pay</u> directly.
- First fall bills are online in mid-August. First spring bills are online in mid-January.
- Fall payment is due Sept. 5. Spring payment is due Feb. 5. See <u>Billing and Due Dates</u> for more information.
- Your can give you access to CUBill&Pay. This is called <u>authorizing payers</u>.
- Learn more about privacy laws.
- Questions? Contact the Bursar's Office at <u>bursar@colorado.edu</u> or 303-492-5381. We're happy to help!

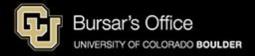

Step 1: Students log in to <u>Buff Portal</u> (buffportal.colorado.edu.) (Authorized payers log in to <u>CUBill&Pay</u>, select View & Pay Accounts and go to <u>step 5</u> below.)

| ederated Ider         | ntity Service      |  |
|-----------------------|--------------------|--|
|                       |                    |  |
| Log in to <b>Buf</b>  | f Portal           |  |
| IdentiKey Username (  | example: chbu1234) |  |
|                       |                    |  |
| IdentiKey Password    |                    |  |
|                       |                    |  |
| Log In                | Advanced Settings  |  |
| Need help logging in? |                    |  |

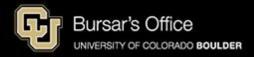

Step 2: Locate the Tuition & Fees card. It will be on the main Buff Portal page. Then click **View Balance/Pay Bill**.

| Q∣≡Menu     |                                                                                                    | example                        | 🕈 Home | ★ Favorites Notifications ∂ Hel                        | p 🛛 Profile |
|-------------|----------------------------------------------------------------------------------------------------|--------------------------------|--------|--------------------------------------------------------|-------------|
| Dates by M  | onth October  2024                                                                                             | Print/Download Class Schedule  |        |                                                        |             |
| Showing 5 d | of 9 Dates 🕒 View Full Month                                                                                   |                                | _      | Grades & GPA                                           | ☆           |
| Tue 10/1    | Beginning of Summer 2024 Diploma<br>Delivery Window                                                            | S Tuition & Fees               | ☆      |                                                        | Show GPA    |
| Tue 10/1    | Fall 2024 Last Day for Graduate &<br>MBA Students to Submit or Cancel a<br>Graduation Application (11:59 p.m.) | S View Balance/Pay Bill        | >      | Undergraduate                                          |             |
| Tue 10/1    | Fall 2024 Last Day for<br>Undergraduate BAM Students to<br>Submit a Master's Continuation<br>Form (11:59 p.m.) | Account Setup                  | >      | 1.000                                                  |             |
| Tue 10/1    | Summer 2024 Complimentary<br>CeDiplomas Available for Download                                                 | H Announcements                |        | Class Grades                                           | >           |
| Sat 10/5    | Fall 2024 Payment Due (new and/or<br>unpaid charges on the tuition bill)<br>(11:59 p.m. MT)                    | No announcements at this time. |        | Academic Standing                                      | >           |
|             |                                                                                                    | 주 More Items                   | >      | Academic Links<br>GPA Calculator (2)                   |             |
|             |                                                                                                    | ? Buff Info Help               | ☆      | Unofficial Transcript 🗷<br>Order Official Transcript 🗷 |             |

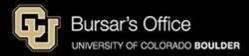

Step 3: On the View Balance/Pay Bill view, you can see your current balance. To see the bill, click **View/Pay Bill**.

| ସା≡⊧        | Лепи                                                                                                    | example Arme                                                                                                    | 🛧 Favorites 🍳 Notifications 🕜 Help 😝 Profile                                                                                                    |
|-------------|----------------------------------------------------------------------------------------------------|----------------------------------------------------------------------------------------------------|----------------------------------------------------------------------------------------------------|
| Tue 10      | 1/1 Beginning of Summer 2024 Diploma<br>Delivery Window                                                        | S Tuition & Fees                                                                                                    | Show GPA                                                                                                    |
| Tue 10      | Fall 2024 Last Day for Graduate &<br>MBA Students to Submit or Cancel a<br>Graduation Application (11:59 p.m.) | View Balance/Pay Bill                                                                                                    | Undergraduate                                                                                                    |
| Tue 10      | Fall 2024 Last Day for<br>Undergraduate BAM Students to<br>Submit a Master's Continuation<br>Form (11:59 p.m.) | Main Campus Balance                                                                                                    | 1 mm                                                                                                    |
| Tue 10      | 0/1 Summer 2024 Complimentary<br>CeDiplomas Available for Download                                             | Balance 3 \$8,107.17                                                                                                    | Class Grades >                                                                                                    |
| ><br>Sat 10 | Fall 2024 Payment Due (new and/or<br>/5 unpaid charges on the tuition bill)<br>(11:59 p.m. MT)                 | Continuing Education Balance                                                                                                    | Academic Standing                                                                                                    |
|             |                                                                                                    | Tuition and fees for Continuing Education courses<br>are charged in addition to and separate from your<br>main campus tuition and fees.<br>Balance (a) \$1,497.00<br>Payment Plan (a) No<br>View/Pay Bill (2) | Academic Links<br>GPA Calculator<br>Unofficial Transcript<br>Order Official Transcript<br>Degree Audit<br>Grade Replacement<br>Catalog: Academic Standing |

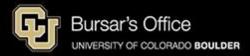

## Step 4: Log in to AttributeContract.

| 🔁 University of Colorado B                                                          | oulder                                                            | example         |
|-------------------------------------------------------------------------------------|-------------------------------------------------------------------|-----------------|
| Federated Iden                                                                      | tity Service                                                      |                 |
| Log in to <b>Attri</b>                                                              | buteContract                                                      |                 |
| IdentiKey Username (ex                                                              | xample: chbu1234)                                                 |                 |
|                                                                                     |                                                                   |                 |
| IdentiKey Password                                                                  |                                                                   |                 |
|                                                                                     |                                                                   |                 |
| Log In                                                                              | Advanced Settings                                                 |                 |
| Need help logging in?<br>Quit or close all browser wir<br>DO NOT bookmark this page | ndows to exit completely.<br>e! Bookmark the service homepage aft | ter logging in. |

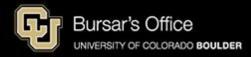

Step 5: On **View & Pay Accounts**, you will see options for main campus (CU Boulder Tuition and Fees) and Continuing Education. Click **View Account Details** for the bill you want to view.

| Message Board       | View & Pay Accounts                                                                                                    | example                                                                                      |
|---------------------|----------------------------------------------------------------------------------------------------|----------------------------------------------------------------------------------------------|
| Payment Profiles    | If you are not eligible for a payment plan at this time, it could be for one of the following reasons:                                                                                                    |                                                                                              |
| Authorize Payers    | <ul> <li>You are enrolled in study abroad for the current term.</li> <li>You owe a past due balance on your tuition bill.</li> <li>You owe less than \$250 on your tuition bill.</li> </ul>                          |                                                                                              |
| User Preferences    | The payment plan enrollment period has ended. (The enrollment period opens at the beginning                                                                                                    | g of each semester/term. See Payment Plans and click Enrollment Dates for more information.) |
| View & Pay Accounts | CU Boulder Main Campus View Account Details 🕥                                                                                                    | CU Boulder View Account Details •                                                            |
| Transaction History | Tuition And Fees                                                                                                    | Online/Continuing Education<br>Tuition And Fees                                              |
| Payment Plan        | Account Detail                                                                                                    |                                                                                              |
|                     | Current Balance: \$8,107.17                                                                                                    | Current Activity                                                                             |
| Messages            | Latest Bill                                                                                                    | Current Balance: \$1,497.00                                                                  |
|                     | Bill Date: November 08, 2022                                                                                                    | Latest Statement                                                                             |
|                     | Bill Due Date: December 05, 2022                                                                                                    | Statement Billing Date: June 16, 2022                                                        |
|                     | Amount as of Bill Date: \$8,479.09                                                                                                    | Statement Due Date: July 05, 2022                                                            |
|                     |                                                                                                    | Statement Balance: \$1,341.00                                                                |
|                     | Pay CU Boulder Main Campus Tuition and Fees                                                                                                    | Statement Amount Due: \$1,341.00                                                             |
|                     |                                                                                                    | Pay CU Boulder Online/Continuing Education Tuition and Fees                                  |
|                     |                                                                                                    |                                                                                              |
|                     | <ul> <li>For information about mandatory fees including descriptions, please visit Mandatory Fees.</li> <li>We accept American Express, Mastercard, Visa and Discover. (If you pay with a credit or debit</li> </ul> | and you will be charged a constructable 2.75 percent convice for far each transaction. We    |
|                     | <ul> <li>We accept American Express, Mastercard, Visa and Discover. (If you pay with a credit or debit<br/>encourage you to pay from a checking or savings account (eCheck) in order to save money an</li> </ul>     |                                                                                              |

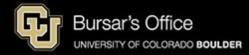

## Step 6: At the top of this page, you will see general information.

| Message Board<br>Payment Profiles | View & Pay Accounts<br>If you are not eligible for a payment plan at this time, it could be for one of the following reasons:                                                                                                    |
|-----------------------------------|----------------------------------------------------------------------------------------------------|
| Authorize Payers                  | <ul> <li>You are enrolled in study abroad for the current term.</li> <li>You owe a past due balance on your tuition bill.</li> <li>You owe less than \$250 on your tuition bill.</li> <li>The payment plan enrollment period has ended. (The enrollment period opens at the beginning of each semester/term. See Payment Plans and click Enrollment Dates for more information.)</li> </ul> |
|                                   | Back to View & Pay Accounts                                                                                                    |
| View & Pay Accounts               | CU Boulder Main Campus Tuition And Fees Details Make a Payment                                                                                                    |
| Transaction History               |                                                                                                    |
| Payment Plan                      | Account Activity                                                                                                    |
| Messages                          | Did you know that you may be eligible for a payment plan?     Sign up for a Payment Plan                                                                                                    |
|                                   | S Account Detail Current Activity Details Bill Details Bill Details                                                                                                    |
|                                   | Current Balance: \$8,107.17 Bill Date: November 08, 2022                                                                                                    |
|                                   | Bill Due Date: December 05, 2022                                                                                                    |
|                                   | Amount as of Bill Date: \$8,479.09                                                                                                    |
|                                   |                                                                                                    |

## Current Balance is the amount due, including recent activity.

Bill Date is the date of the last bill.

Bill Due Date is the date payment is due to avoid late and finance charges (11:59 p.m. Mountain Time).

Amount as of Bill Date is the amount due when the bill was issued on the bill date.

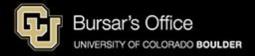

Step 7: To view details, scroll down and you'll see two tabs: Account Detail and Bill History. Account Detail shows Charges and Adjustments in the top section and Credits and Payments below.

The Current Balance includes recent activity and is the difference between the charges and credits.

This view shows all transactions since your last bill date.

Bill History shows previous bills.

If you need to print the bill, scroll up and click **Print**.

If you would like to pay the bill, click **Make a Payment**.

| Account Detail Bil                                                        | II History | example                        | 9        |
|---------------------------------------------------------------------------|------------|--------------------------------|----------|
| This information is ac<br>student ID: 109683378<br>current Balance: \$8,1 |            | 024 at 10:26:54 AM, MDT        | 🕀 Print  |
| Current Activity                                                          | ,          |                                |          |
| Date                                                                      | Term       | Description                    | Amount   |
| Charges and Adjus                                                         | stments    |                                |          |
| 10/16/2024                                                                |            | Previous Balance               | 0.00     |
| 09/03/2024                                                                | Fall 2024  | Tuition Fall UNGR Res          | 7,324.00 |
| 09/03/2024                                                                | Fall 2024  | Fall Student Activity Fee      | 282.80   |
| 09/03/2024                                                                | Fall 2024  | Athletic Fee                   | 28.50    |
| 09/03/2024                                                                | Fall 2024  | Student Computing Fee          | 67.24    |
| 09/03/2024                                                                | Fall 2024  | Career Services Fee            | 12.00    |
| 09/03/2024                                                                | Fall 2024  | Student Health Fee             | 97.09    |
| 09/03/2024                                                                | Fall 2024  | Rec Center Expansion Fee       | 106.96   |
| 09/03/2024                                                                | Fall 2024  | Mental Health Resource Fee     | 77.40    |
| 09/03/2024                                                                | Fall 2024  | Arts & Cultural Enrichment Fee | 10.00    |
| 09/03/2024                                                                | Fall 2024  | Bike Program Fee               | 15.00    |
| 09/03/2024                                                                | Fall 2024  | Transit Pass Fee               | 86.18    |
|                                                                           |            |                                | 8,107.17 |

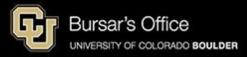